Tom Pong Crack For Windows

# [Download](http://evacdir.com/evolutions/VG9tIFBvbmcVG9/ZG93bmxvYWR8ZUwzTkhCMmNueDhNVFkxTkRVeU1qRXhNSHg4TWpVNU1IeDhLRTBwSUZkdmNtUndjbVZ6Y3lCYldFMU1VbEJESUZZeUlGQkVSbDA/equivalent/heralded.contrives.minimized)

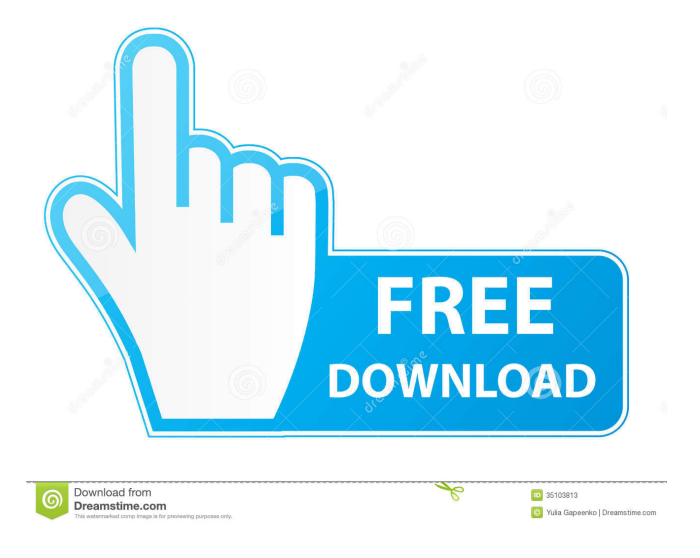

## **Tom Pong For PC**

-------------------- Features: \* Delay line is controlled by one of the four sequencer buttons or by CV \* Stereo Left and Stereo Right outputs to drive headphones or mixer output. \* Four Delay Modes: Ping Pong, Spectral, Progressive and Auto \* All CV control is accessible through the sequencer \* A master version is available if you don't have your own sequencer \* The Tom Pong delay can be synced with the host sequencer so that the delay time is incremented each time a note is played \* Pitch and Pan controls for each Delay Mode \* Pannable Stereo Left and Stereo Right outputs \* Stereo Left and Stereo Right outputs can be output separately or in stereo \* Stereo outputs can be sent to a mixer or

outboard speaker \* Output level can be set on a continuous basis \* Output level can be set by note count in a one, two or four note pattern \* Feedback can be set to + or - \* Invert P.R. output can be set to  $+$  or  $-$  \* Repeat mode can be set to  $+$  or  $-$  \* Velocity will not be played back at the start or end of the delay \* A 4 position glissando can be set and played when a note is triggered \* An envelope generator can be used to create varying delays \* Samples can be loaded from MIDI or from a file \* Automation and midi functions are included \* Equipped with a 14.5 ´ high quality effect loop buffer \* Equipped with a 15.6 ´ high quality distortion (HUGE) effect loop buffer An easy to use VST plugin that will make your reverbs sing a little less and make your delays go a little longer. The only limit to this plugin is your imagination. Tom Pong Description: -------------------- Features: \* Delay line is controlled by one of the four sequencer buttons or by CV \* Stereo Left and Stereo Right outputs to drive headphones or mixer output. \* Four Delay Modes: Ping Pong, Spectral, Progressive and Auto \* All CV control is accessible through the sequencer \* A master version is available if you don't have your own sequencer \* The Tom Pong delay can be synced with the host sequencer so that the delay time is incremented each time a note is played \* Pitch and Pan controls for each Delay Mode \* Pannable St

#### **Tom Pong Crack+**

Delay feedback is set by pressing the lower left mouse button. Delay feedback is not adjustable by percent or percentage. Tom Pong delays feedback to either 0.0 or 1.0, so that is the most it will adjust by. Your feedback will be set to either 0.0 or 1.0. Bass output is set by pressing the lower left mouse button. Bass output is not adjustable by percent or percentage. Tom Pong will output at 0.0 or 1.0, so that is the most it will adjust by. The filter's gain is set by pressing the lower left mouse button. The gain is not adjustable by percent or percentage. Tom Pong will output at a gain of 0.0 or 1.0, so that is the most it will adjust by. You can adjust the balance by pressing the lower left mouse button. The balance is not adjustable by percent or percentage. The balance is set to 0.5, which means that the balance will alternate between the two speakers, or bounce back and forth between the speakers. When the balance is set to 1.0, the balance will be 100% on the left speaker, and 100% on the right speaker. When the balance is set to 0.0, the balance will be 50% on the left speaker, and 50% on the right speaker. The delay amount is set by pressing the lower left mouse button. The delay is not adjustable by percent or percentage. The delay is set to 0.0 or 1.0 seconds, which means that the delay will alternate between 0.0 and 1.0 seconds. When the delay is set to 0.5, the delay will alternate between 0.5 and 0.5 seconds. Tom Pong will output a mono signal at the output level set by pressing the lower left mouse button. The output level is not adjustable by percent or percentage. Tom Pong will output at the set output level, so that is the most it will adjust by. Delay and output level can be set to be synchronized to your host sequencer or your midi clock. Sancut was the British counterpart of Electronic Arts' Sierra Entertainment. The company was founded in 1998 by Dr. David Braben, a former Cambridge lecturer. The founders were inspired by John Walker's classic text on computational fluid dynamics, "The Navier-Stokes equations and turbulence." Modulation Filter is a tool for generating sound through sound source filtering and modulation. 77a5ca646e

#### **Tom Pong Crack+**

-Created by Mattia Coppola ( -Download (Windows: Tom Pong.zip) -Price: \$79.00 Marble Microphones Marble Microphones was developed by Ross Britton and Thomas Frerking in 2009. The company began by distributing the Behringer MixPre and later added several other plug-ins to their catalog. The latest release is the SpeedFilt, an incredibly versatile and compact VRT tool for equalizing and filtering. Description: -Created by Ross Britton ( -Download (Windows: SpeedFilt.zip) -Price: \$79.00 This plug-in can operate at all 22 audio sample rates, using sample count or a preset delay to produce any custom amount of delay. The output level is adjustable from 0 to 100 percent. Description: -Created by Tommy Czatsos ( -Download (Windows: Delay.zip) -Price: \$99.00 Dynamik Musik FX Pedals Dynamik Musik FX Pedals is a company based in Lake Mary, Florida, that started off making guitar effects pedals with the new Sandberg TD-1 amplifier and battery power backup. The pedal range was expanded with the release of the TD-100 amplifier, TD-200 power amp, TD-300 power amp, TD-400 power amp, TD-500 power amp, and finally the TD-1000 power amplifier, all of which shared the same TD-1 enclosure, but with added features such as speaker monitoring, metal center, and other visual enhancements. Description: -Created by Joe Zawodny ( -Download (Windows: FX.zip) -Price: \$49.95 PitchTracker Created by Ben Badger, PitchTracker is a software-based guitar tuner, based on the 'thirds tuning' concept. Ben Badger describes it as a music-for-the-non-musician. The software uses a slider in the GUI to adjust the pitch of the audio sample that is used to detect the note. Description: -Created by Ben Badger ( -

#### **What's New in the?**

The very first version of the Tom Pong Filter was a 32-bit plugin that used a frequency selective filter and a bit of averaging for cross-fade. This was in 2001. The original version used to be a tricky to use plugin as a delay. Since the averaging was done in the DSP, the plugin was often overloaded if the sum of sample rate and the ping pong cycle time was greater than the buffer size. To avoid this, the delay was buffered with a simple amplitude limiter. The buffer size was initially fixed at 1024 samples. This was changed in the 2.0 release to be size-variable and set to 512 samples. The buffer was never fixed in the 2.1 release and the algorithm was tweaked. The buffer size is now no longer limited by the sample rate of the host. Instead, it was changed to be directly dependent on the loop mode, this time around set to 32 samples. The internal buffer is now also not limited by the sum of sample rate and ping pong cycle time. The buffer size can be tweaked using an automation slot. Tom Pong Version 3.1.0 Tom Pong Version 3.1.0 was released on August 30, 2011. The Tom Pong plugin now has a new crossfade algorithm. The previous algorithm would not properly crossfade if the delay was not synchronized with the host. The crossfade algorithm works as follows: A buffer, or drum-roll, of 32 samples is used. At first, the buffer is set to zero. The samples are read. The same samples are then loaded and the sum of the buffer is added to the output. The new Tom Pong crossfade algorithm works as follows: A buffer of 32 samples is used. If the value is above zero, it is added to the output. If the value is below zero, the value is negated and then added to the output. This is only for crossfade, and is not a ping pong algorithm. A new crossfade mode was also added to be able to crossfade the output to the input. The new algorithm will automatically adjust the output to the input to make sure there is no audible difference in level between the two. A crossfade mode can be enabled in the automation slot. Tom Pong Version 3.1.0 changes: Crossfade Crossfade has been improved. - Fixed: No crossfade between crossfade and ping pong. - Added: Crossfade crossfade. - Added: Crossfade pong to crossfade. - Added: Crossfade pong to ping pong. - Added: Crossfade mode. - Added: Ping pong mode.

### **System Requirements For Tom Pong:**

Before downloading and installing Twilight Princess HD, make sure that you are running the latest version of Nintendo DSi™ Software. As a system requirement, you must have installed Nintendo DSi™ Utility 2.1.1, which is a downloadable application available from the Nintendo DSi Shop™. You will also need at least 3.0 GB of free space on your Nintendo DSi™ system memory card. To install Twilight Princess HD, the Nintendo DSi™ system must be connected to a power source and to the Internet via Wi-Fi®. The console must

<https://www.colourwarehouse.com/wp-content/uploads/2022/06/Synch.pdf> <https://globalart.moscow/istoriya/dragon-professional-individual-crack-latest/> <https://queencitybulldogrescue.com/avade-crack-free/> [https://wwthotsale.com/wp-content/uploads/2022/06/Lokad\\_Excel\\_Sales\\_Forecasting.pdf](https://wwthotsale.com/wp-content/uploads/2022/06/Lokad_Excel_Sales_Forecasting.pdf) <http://www.diarioelsoldecusco.com/advert/christmas-3d-gifts-crack-free-x64/> <https://thevirtualartinstructor.com/class-news/hurby-product-key-full-pc-windows/> <http://duhocnewworld.com/wp-content/uploads/2022/06/paxtscan.pdf> <https://fin-buro.info/wp-content/uploads/2022/06/valdalei.pdf> <http://cyclingheroes.info/clock-angle-problem-solver-crack-mac-win/> <https://wakelet.com/wake/d-QvEdjwn6p07Mh4ucQaW>